## **Modelado de patrones de tiempo**

En el modelado de un proceso de negocios, frecuentemente necesitamos representar situaciones relacionadas con el tiempo, como esperas, demoras, vencimientos o fechas límites para las actividades de dicho proceso.

La forma de modelar estas situaciones es utilizar eventos del tipo Timer y dependiendo del tipo de situación que queremos representar, es el patrón que utilizaremos para modelarla. Veamos distintos casos con un ejemplo.

Continuando con el modelado de procesos de la Agencia de Viajes, la misma nos solicitó que querían representar la venta de un vuelo chárter, como promoción de cierta atracción turística.

El proceso completo, debe tener una duración máxima de 3 meses y al alcanzarse ese tiempo, el proceso debe terminar definitivamente.

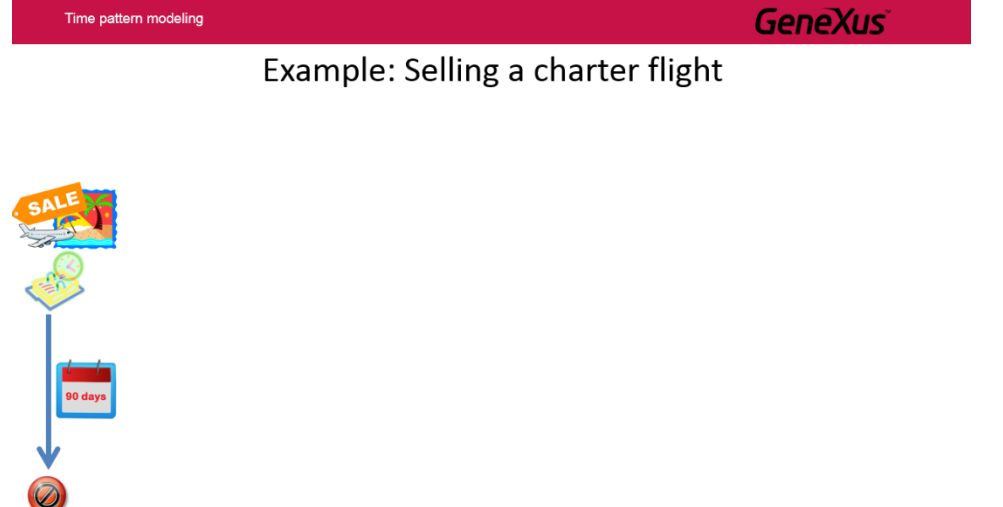

La venta del chárter comienza con la publicación de la promoción en distintos medios de prensa, redes sociales y páginas web. El objetivo es poder vender la totalidad de los cupos disponibles en el vuelo, de forma de maximizar la ganancia.

Una semana después que se lanza la promoción, se comienza con la venta de los pasajes.

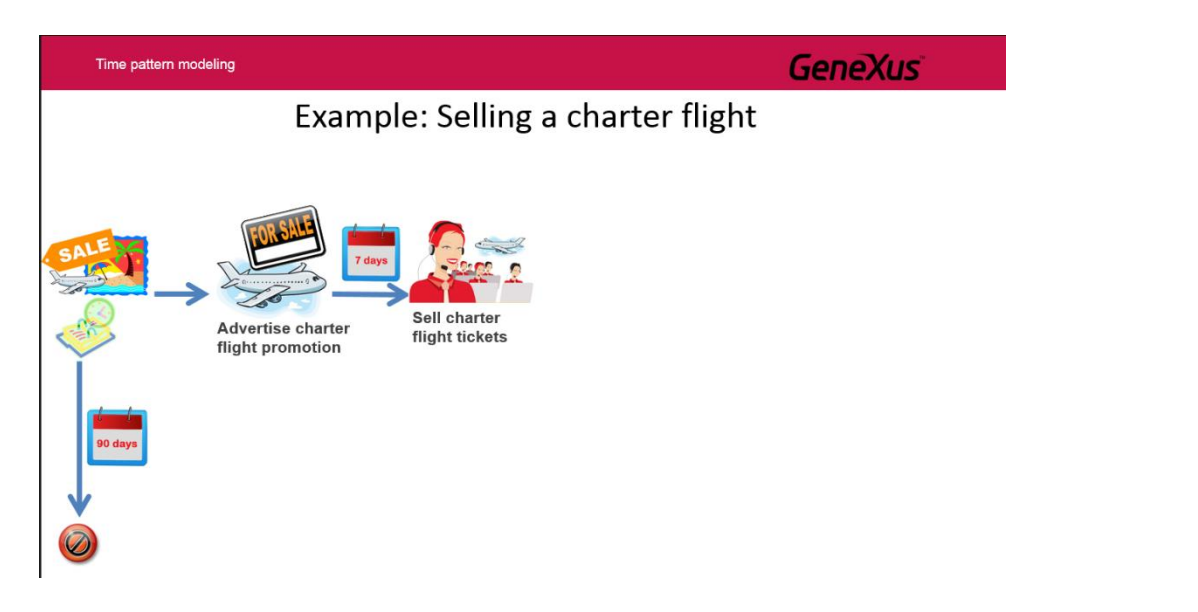

Pág.  $\overline{\phantom{0}}$ 

Cuando se logra vender la totalidad de los cupos, se habilita el vuelo (lo que implica que el vuelo efectivamente se llevará a cabo) y se elimina la promoción en los distintos medios donde fue publicada.

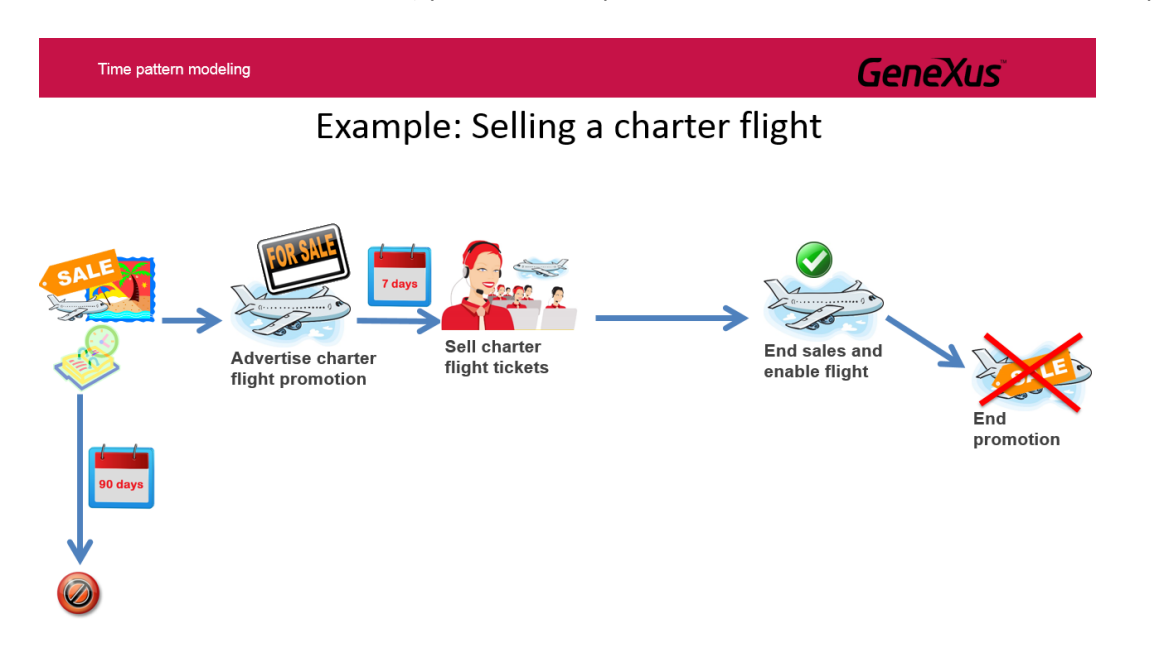

Durante la actividad de la venta de los cupos del vuelo, a medida que va pasando el tiempo, se toman ciertas acciones.

Por ejemplo, si faltan 30 días para terminar el proceso de venta y todavía no se vendieron todas las plazas del vuelo, se dispara un aviso que inicia un subproceso de aumento de la publicidad de la promoción en los distintos canales de venta.

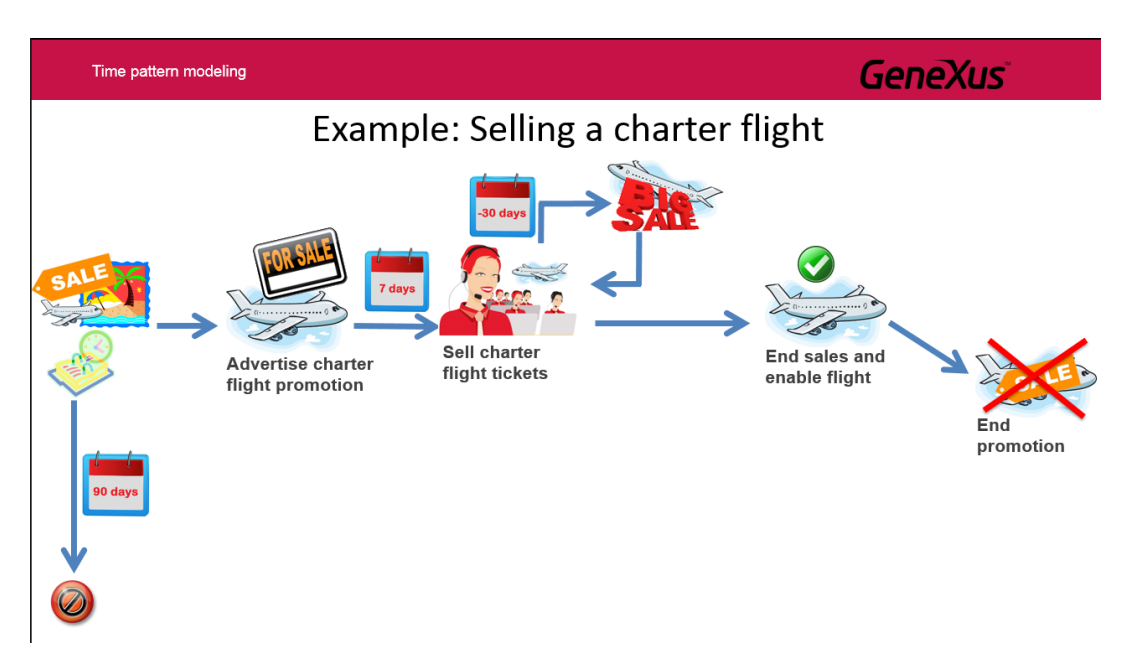

Cuando faltan 10 días para terminar el proceso y aún quedan lugares en el vuelo, se dispara un evento que no interrumpe la tarea de venta, pero inicia una actividad de rebaja de los precios en las publicaciones, de forma de captar más pasajeros, ya que el objetivo es vender la máxima cantidad posible de plazas.

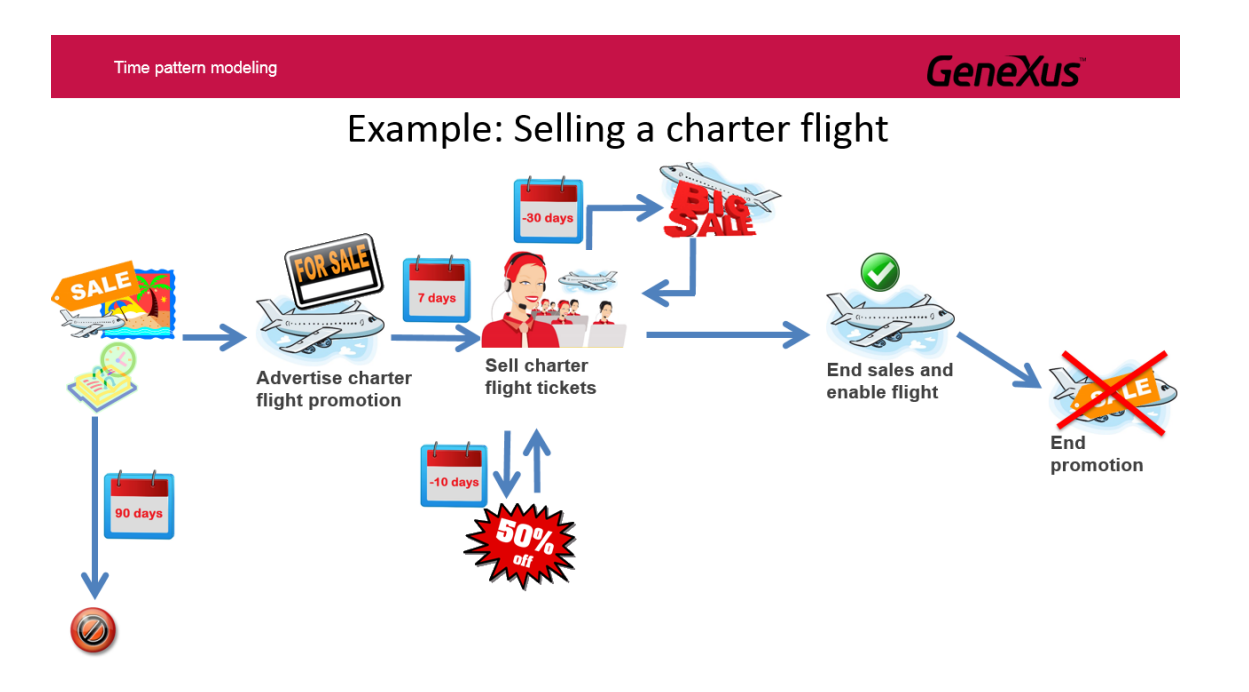

Al faltar 3 días para cumplirse los 3 meses de la promoción, se interrumpe la tarea de venta y se evalúa si se vendió más del 95% de los lugares disponibles. Si se logró este porcentaje, se cierra la venta del vuelo y se habilita al mismo, eliminándose las promociones y finalizando el proceso.

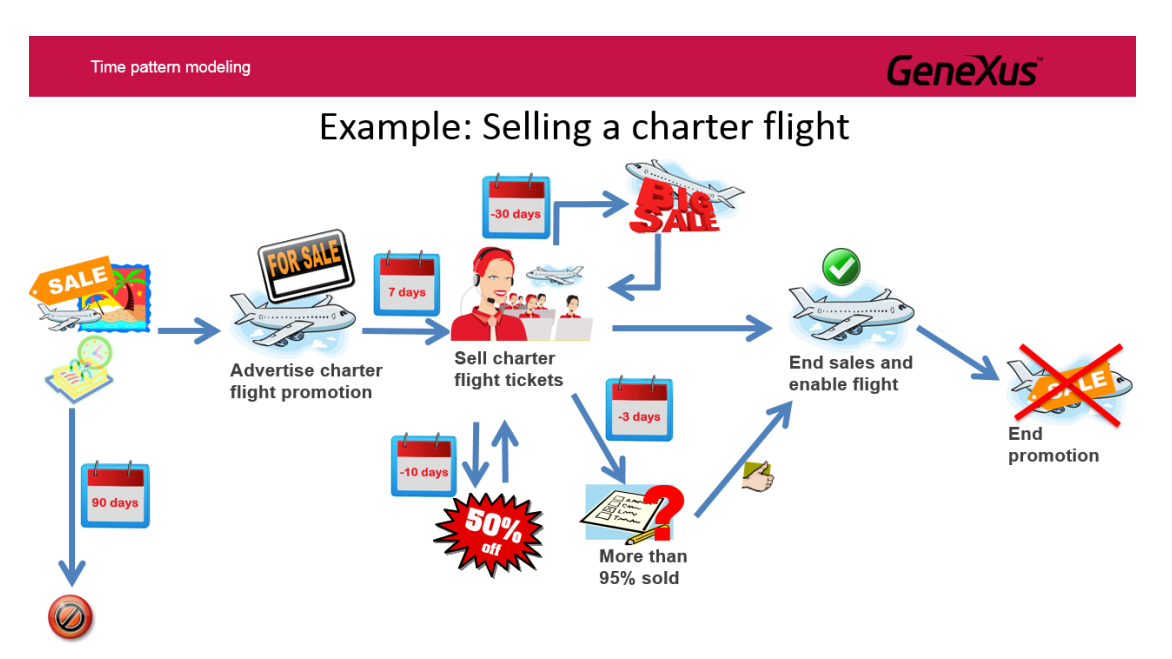

Si no se llegó al 95% de las ventas, se solicita la autorización de la gerencia de la Agencia de viajes para ver si la misma autoriza que el vuelo salga igual o si el vuelo chárter se cancela por no cumplirse con el objetivo de venderse la mayoría de los cupos disponibles.

En caso de que se autorice el vuelo, se habilita al mismo, se elimina la promoción y finaliza el proceso. En caso de que la gerencia no autorice el vuelo, directamente se finaliza la promoción del mismo y el proceso finaliza.

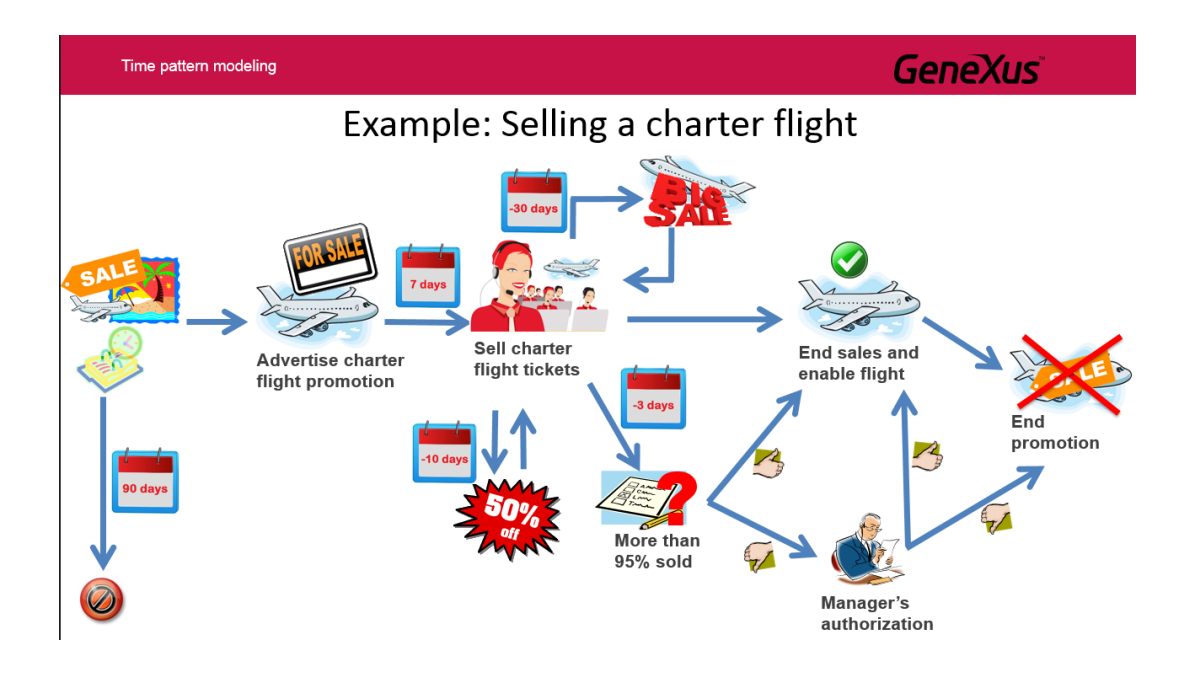

Vamos a ver ahora cómo modelamos cada una de estas situaciones relacionadas con el tiempo.

Para comenzar ejecutamos el GeneXus Business Process Modeler y creamos un objeto BPDiagram, de nombre CharterFlightSale.

Vamos a concentrarnos en modelar primero el flujo más habitual, es decir el que sucede si todo transcurre sin inconvenientes. En nuestro caso es publicar la promoción del vuelo chárter, vender la totalidad de los pasajes, habilitar el vuelo, retirar la publicación de la promoción y terminar el proceso.

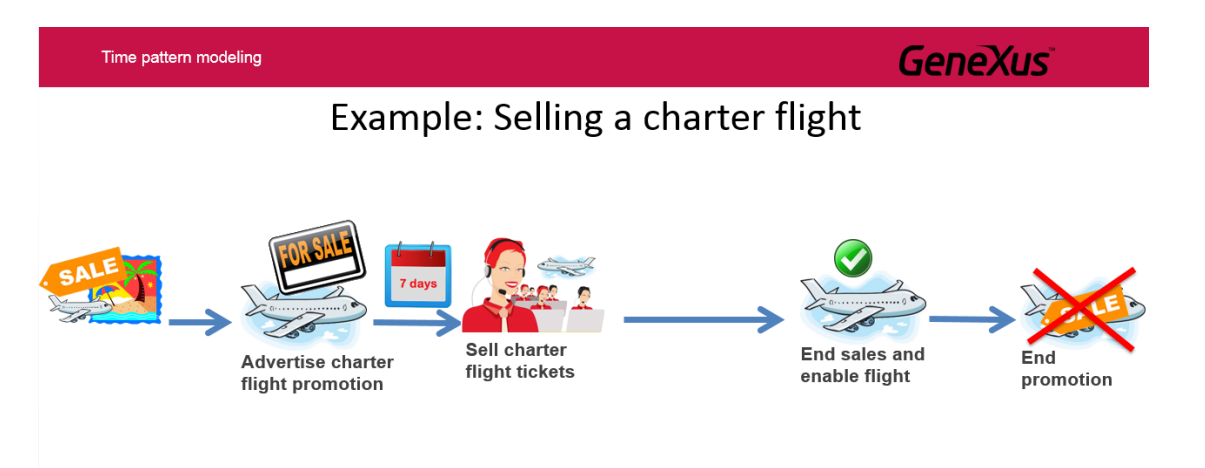

Para comenzar, desde la barra de herramientas arrastramos un None Start Event y una tarea interactiva, que la unimos desde el None Start Event. A esta tarea la llamamos **Advertise Charter Flight Promotion**.

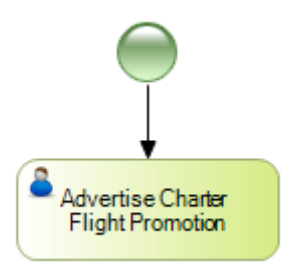

Según lo indicado por la agencia de viajes, una vez que se publicó la promoción debemos esperar 1 semana para comenzar con la venta de los pasajes del vuelo. Para poder implementar una pausa (en inglés un delay), utilizamos un evento del tipo timer, así que arrastramos un intermediate timer event al diagrama y lo unimos desde la tarea **Advertise Charter Flight Promotion**. Luego damos F2 y agregamos la descripción "1 week delay".

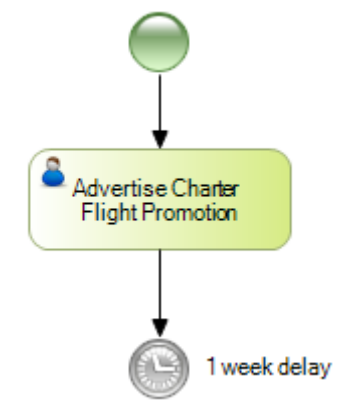

En las propiedades del intermediate timer event, en el valor Days escribimos el valor 7.

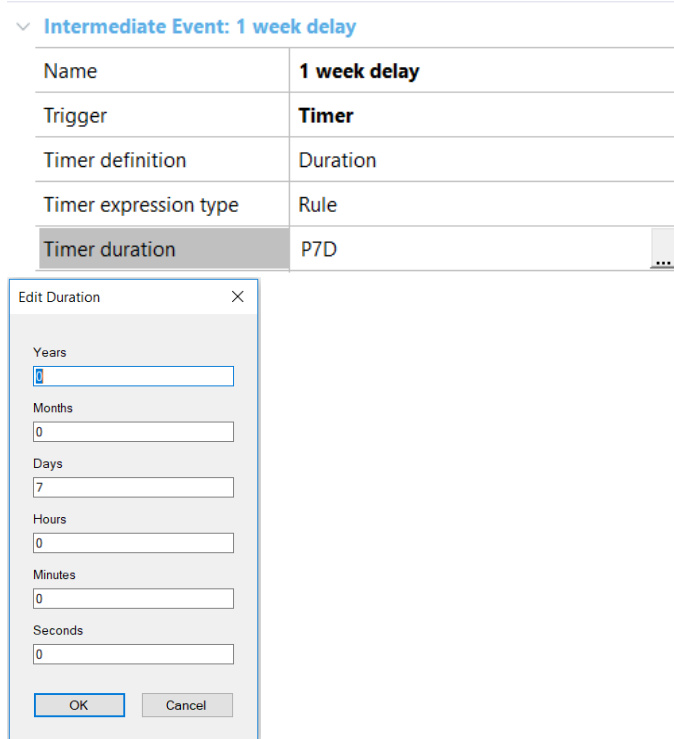

Pág. ம

Ahora arrastramos otra tarea del tipo User, le ponemos de nombre **Sell charter flight tickets** y la unimos desde el evento timer.

El timer utilizado de esta manera, hará que una vez terminada la tarea de publicar la promoción del chárter, el flujo se detenga por una semana antes de que se inicie la tarea de venta de pasajes del vuelo.

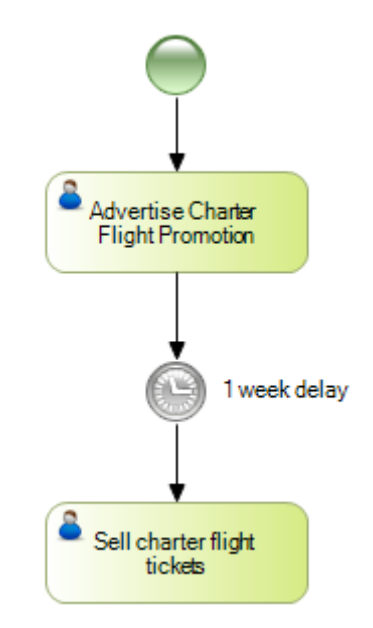

Una vez que se finaliza la venta de todos los pasajes, se debe habilitar el vuelo, así que arrastramos otra tarea interactiva, la llamamos **End sales and enable flight** y la conectamos desde la tarea de venta de pasajes.

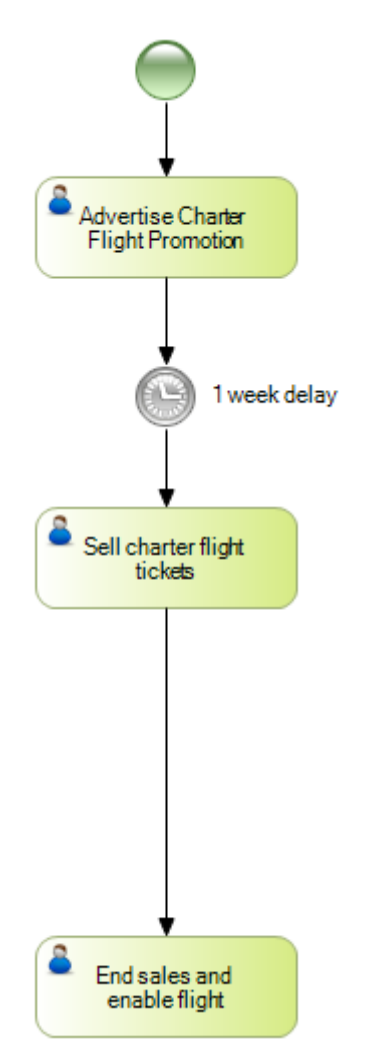

Luego de que el vuelo chárter ya tiene todos los pasajes vendidos y está habilitado para que se concrete el vuelo, debemos eliminar la promoción que habíamos publicado y terminar el proceso. Para esto arrastramos

Pág. ص

una tarea del tipo script a la que llamamos **End promotion** que la conectamos desde la tarea anterior y por último arrastramos un None End Event para terminar el proceso.

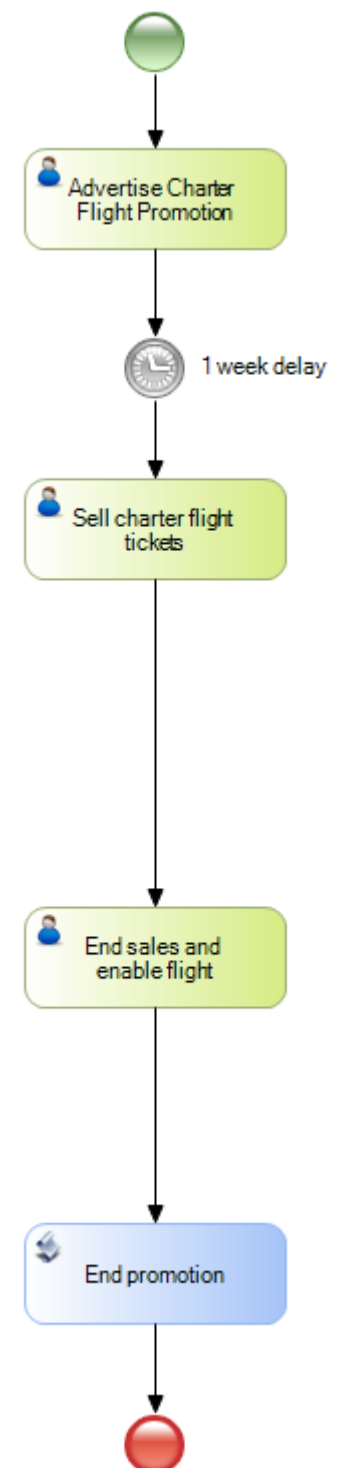

Esto que hemos modelado supone que se vende siempre el 100% de los cupos del chárter en el tiempo óptimo, pero nos falta agregar varios controles y requerimientos que nos pidió la agencia.

Para empezar debemos asegurar que todo el proceso no tenga más de 3 meses de duración. Para eso arrastramos un intermediate timer event, lo unimos desde el comienzo del proceso, es decir desde el None Start Event y le asignamos la descripción "3 months deadline".

Para asegurarnos que el proceso termine definitivamente en este plazo, es decir que se den por terminados todos los flujos del proceso, arrastramos desde la toolbar un Terminate End Event.

$$
\mathsf{P\'ag}, \overline{J}
$$

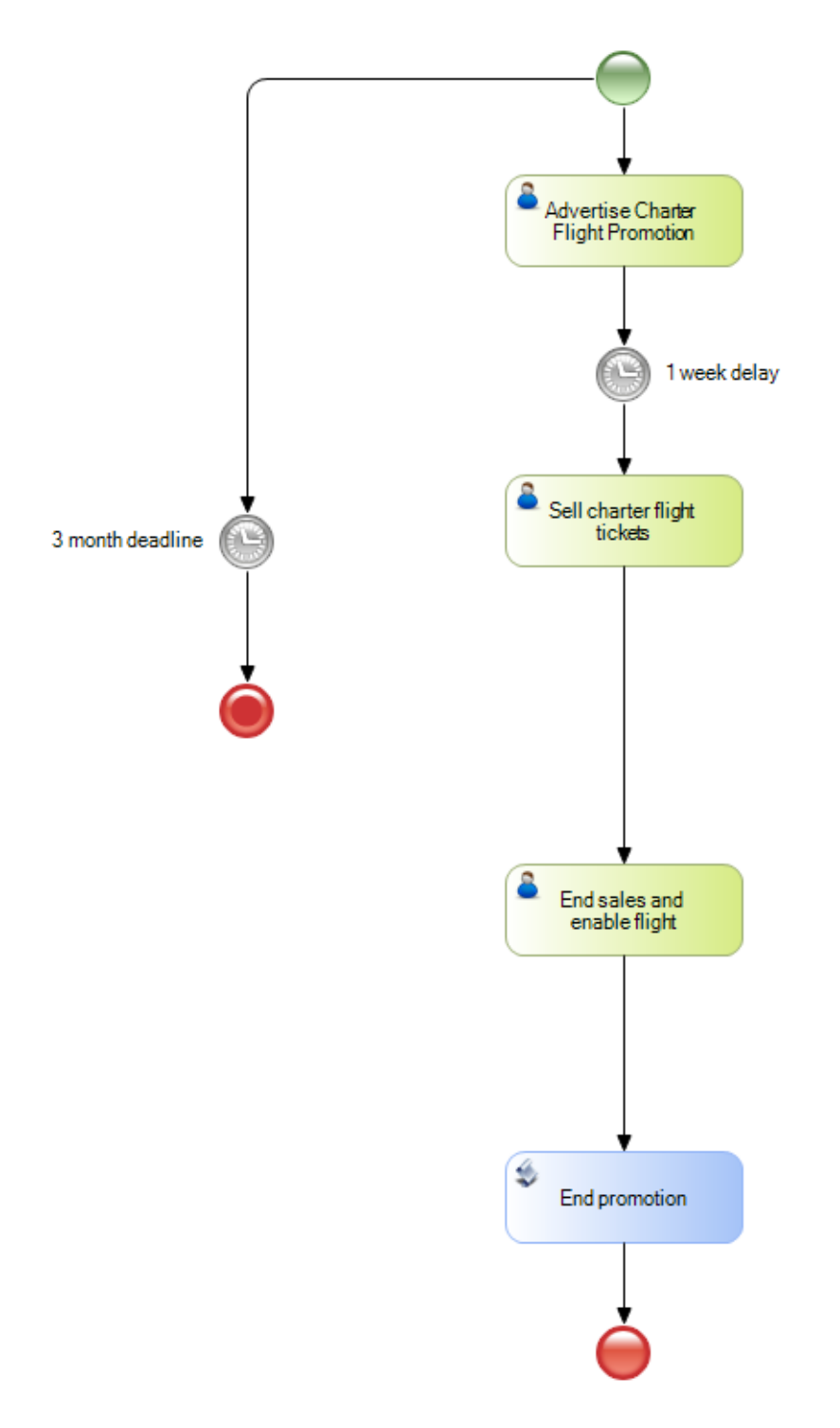

En las propiedades del timer, asignamos que la unidad de tiempo sean Days y ponemos el valor 90, o sea que el deadline será de 90 días, equivalente a los 3 meses solicitados.

> Pág.  $\infty$

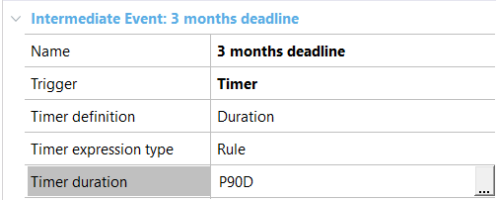

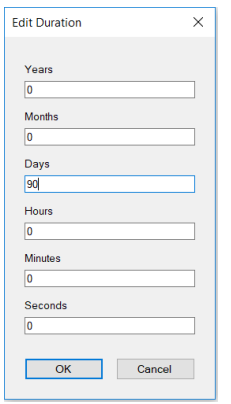

Ahora pasemos a modelar los distintos avisos o fechas tope que nos plantea el proceso venta de un vuelo chárter.

La primera acción ocurre cuando faltan 30 días para cumplirse el plazo máximo de duración del proceso de venta. Al faltar 30 días, se debe comenzar con una mayor propaganda y esfuerzo de ventas. Para modelar esto, arrastramos desde la barra de herramientas un evento intermedio del tipo timer y lo soltamos encima de la tarea **Sell charter flight tickets**. Le ponemos la descripción "**-30 days**".

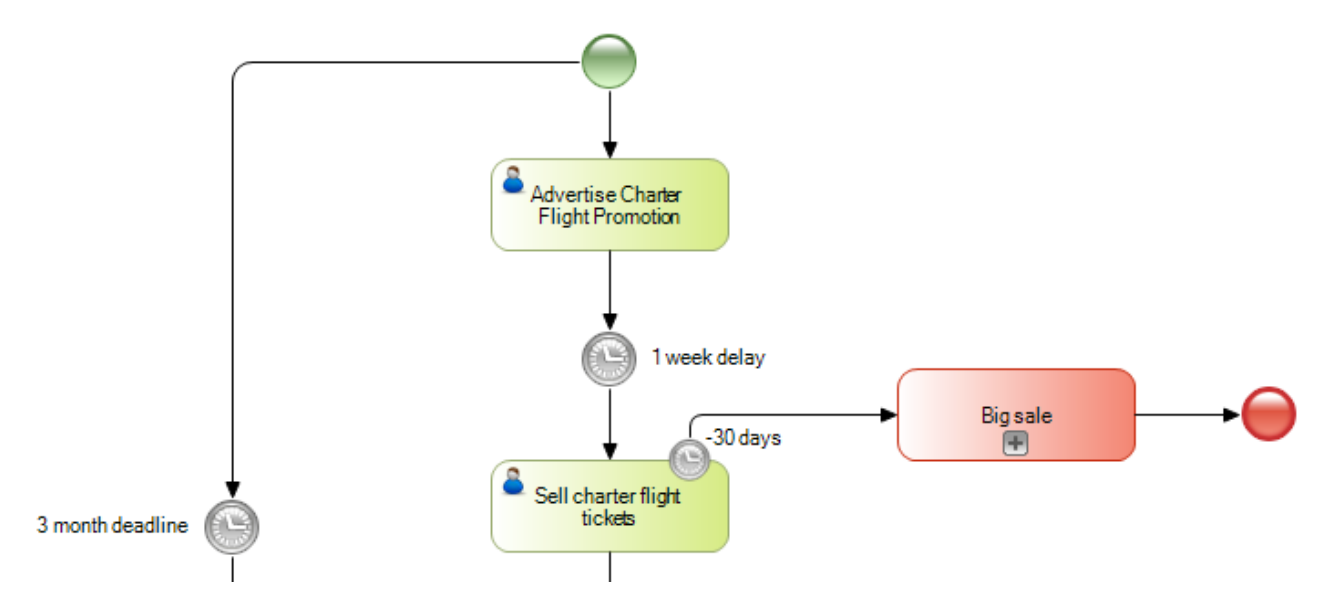

Luego insertamos un subproceso embebido al que llamamos Big Sale, lo conectamos desde el timer, insertamos un None End Event y lo conectamos desde el subproceso.

En las propiedades del timer que pusimos sobre la tarea, seteamos **Timer usage** en **Warning**, ya que la idea es que al comenzar la ejecución del subproceso se emita un aviso. Observemos que al elegir el valor Warning, la propiedad **Interrupts activity** desaparece, ya que no tiene sentido cuando solamente queremos dar un aviso.

Una particularidad que tenemos que tener en claro, es que el tiempo que definamos en el timer event, se empieza a contar desde el momento en que arranca la ejecución de la tarea donde está el evento insertado. Como nosotros queremos que el subproceso de aumentar la propaganda comience cuando falten 30 días para que finalicen los 90 días totales del proceso, tenemos que hacer algunas cuentas.

Sabemos que al comenzar el proceso, se empiezan a contabilizar los 90 días. Suponiendo que la tarea **Advertise charter flight promotion** no consume tiempo, sabemos que el proceso **Sell charter flight tickets** comienza 7 días después, o sea faltando 83 días para el deadline del proceso. Por lo tanto el subproceso **Big sale** debería comenzar a los 83 – 30 = 53 días de comenzada la tarea **Sell charter flight tickets.**

$$
\mathsf{P}_{\dot{a}g}.\bm{9}
$$

En las propiedades del intermediate timer event, asignamos el valor 53.

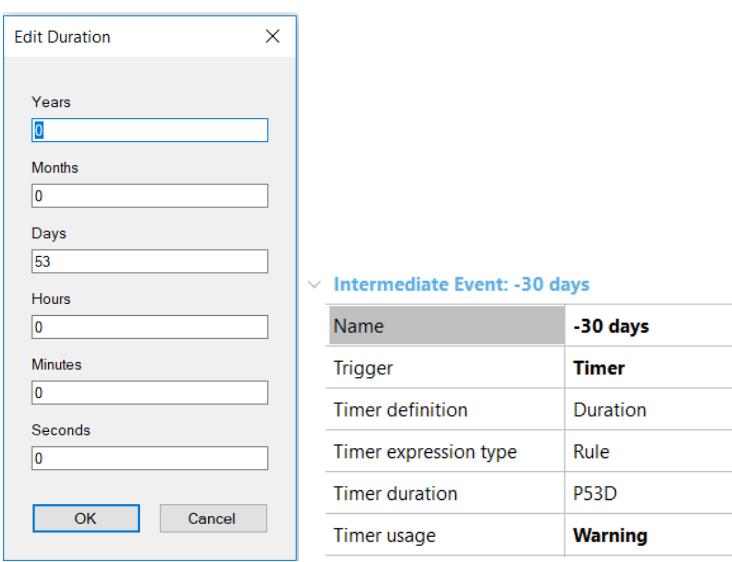

Esto que hemos modelado nos asegura que timer emitirá un warning faltando 30 días para finalizar el proceso. Este aviso lo veremos en la ejecución de la tarea en la bandeja de entrada del cliente de Workflow.

Ahora queremos modelar que cuando falten 10 días para finalizar el proceso de venta del charter, se bajen los precios, de forma de asegurar la venta de todos los pasajes. Para esto arrastramos un Intermediate timer event, nuevamente lo colocamos sobre la tarea **Sell charter flight** tickets y le asignamos la descripción "**-10 days**". A continuación insertamos una tarea interactiva y le asignamos el nombre **50 % Off**, para representar el proceso de rebaja del precio del charter a la mitad del precio inicial. Conectamos la salida de esta tarea al none end event del subprocesor.

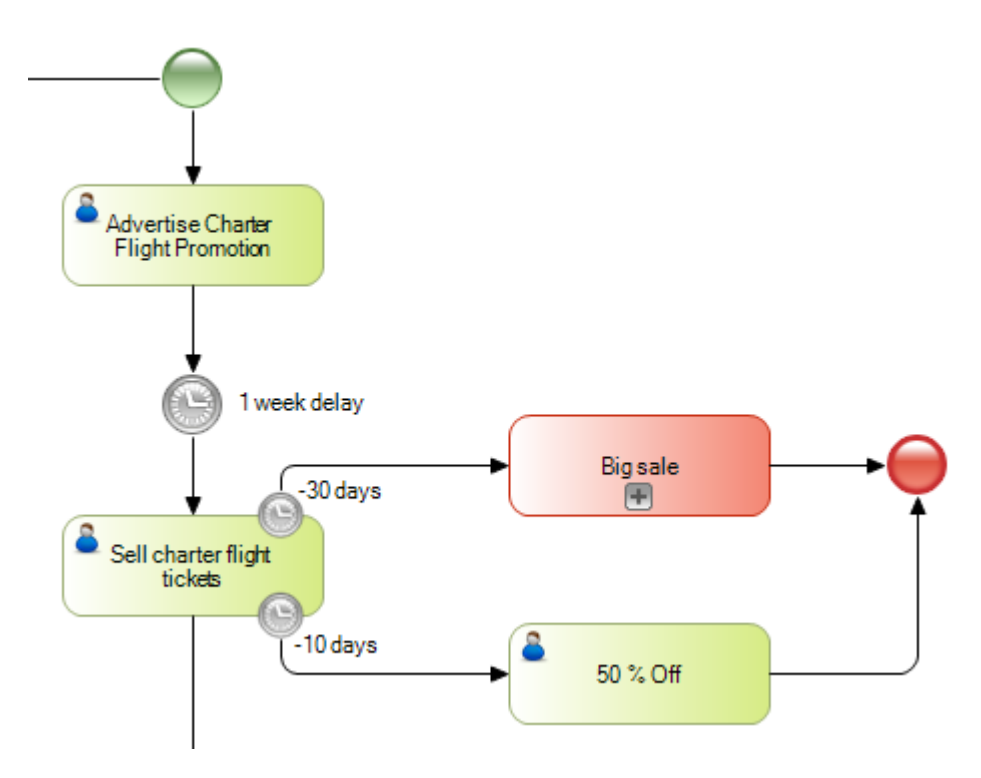

Vamos a las propiedades del evento timer y ponemos la propiedad **Interrupts activity** en el valor **False**. En la propiedad **Timer usage** elegimos el valor **None**, ya que la idea es que se arranque el proceso de rebaja de precios sin emitir un aviso y sin interrumpir la tarea de venta de tickets. Este evento debe producirse faltando 10 días para terminar el proceso, o sea 20 días después que el warning que modelamos

 $P$ ág. $10$ 

## anteriormente, así que elegimos Days y ponemos 73.

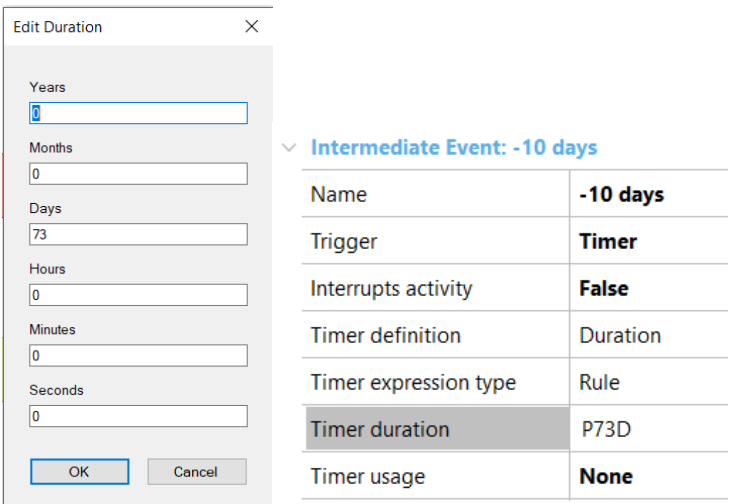

Con esto, al faltar 10 días para terminar el proceso, automáticamente se disparará la tarea del descuento, mientras continúa la tarea de venta de pasajes.

Ahora tomaremos la última acción antes de alcanzarse el tiempo límite de la venta del charter, que es que 3 días antes de finalizar el proceso, si ya se vendió el 95% de pasajes o más, se dará la venta por cerrada y automáticamente se habilitará el vuelo charter. Este control queremos que sea un deadline que interrumpa la tarea de venta. Si no se llega al porcentaje deseado, dejaremos la decisión en manos del gerente.

Para este último control, arrastramos otro evento timer sobre la tarea **Sell charter flight tickets** y le ponemos de nombre "**-3 days"**. En la propiedad **Timer usage** dejamos el valor por defecto Deadline y en la propiedad **Interrupts activity** dejamos el valor por defecto True. Y debemos hacer que esto se dispare 7 días después que el último deadline, o sea que asignamos el valor 80.

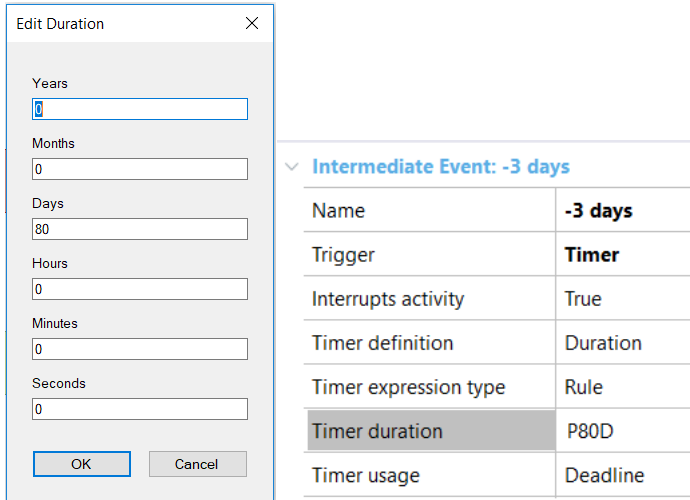

Como comprobación, estos 80 días más los 7 que esperamos para comenzar la venta totalizan 87 días, o sea que este deadline se disparará 3 días antes de los 90 en los que termina el proceso global.

Con respecto al porcentaje de ventas alcanzado, suponemos que hay un dato relevante que almacena dicha información y el mismo es actualizado constantemente desde la tarea de venta de pasajes.

Para verificar si se alcanzó el 95% de las ventas, insertamos un exclusive Gateway que unimos desde el timer event "**-3 days"** y le ponemos la descripción "**More than 95% sold?**"**.**

Pág. **1** 

Hacia la derecha lo conectamos con la tarea **End sales and enable flight** y etiquetamos el flujo con "Yes".

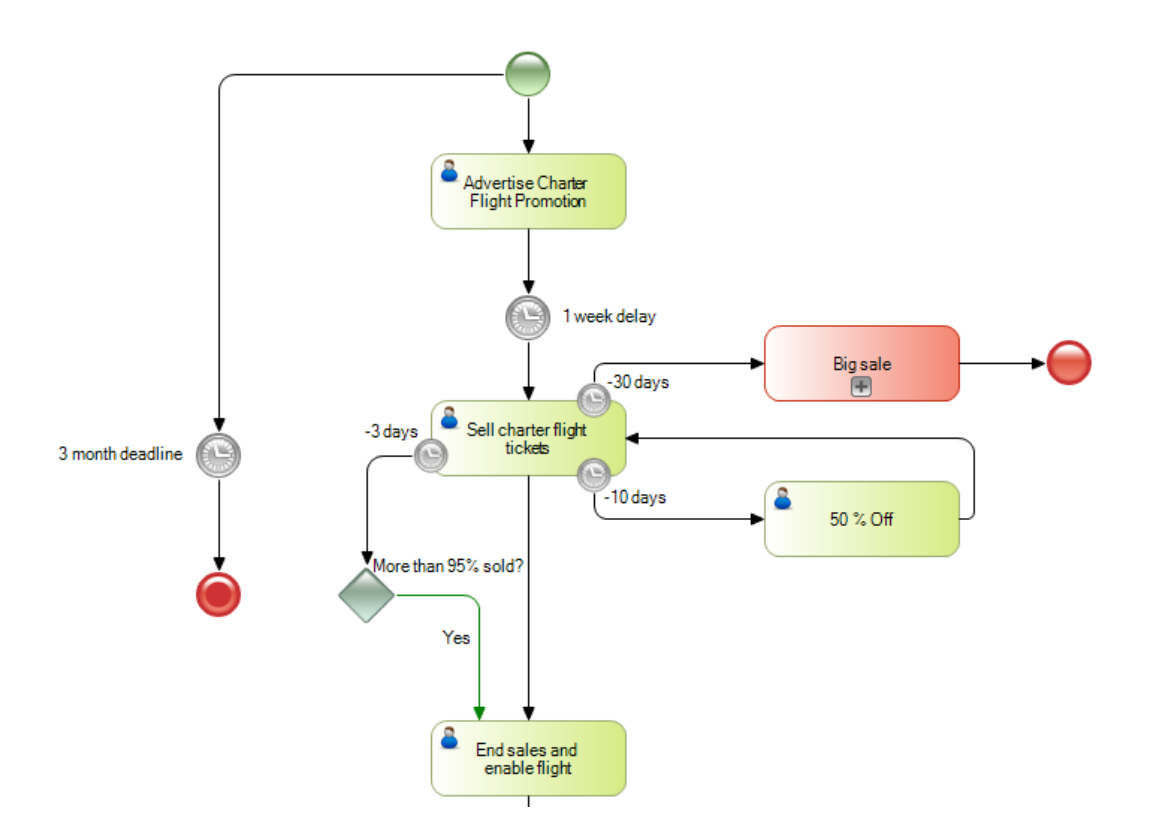

Ahora insertamos una user task de nombre **Manager's authorization** que la unimos desde el exlusive Gateway. A esta unión la etiquetamos con "No" y le ponemos la propiedad Condition type en el valor Default, porque será el camino por defecto.

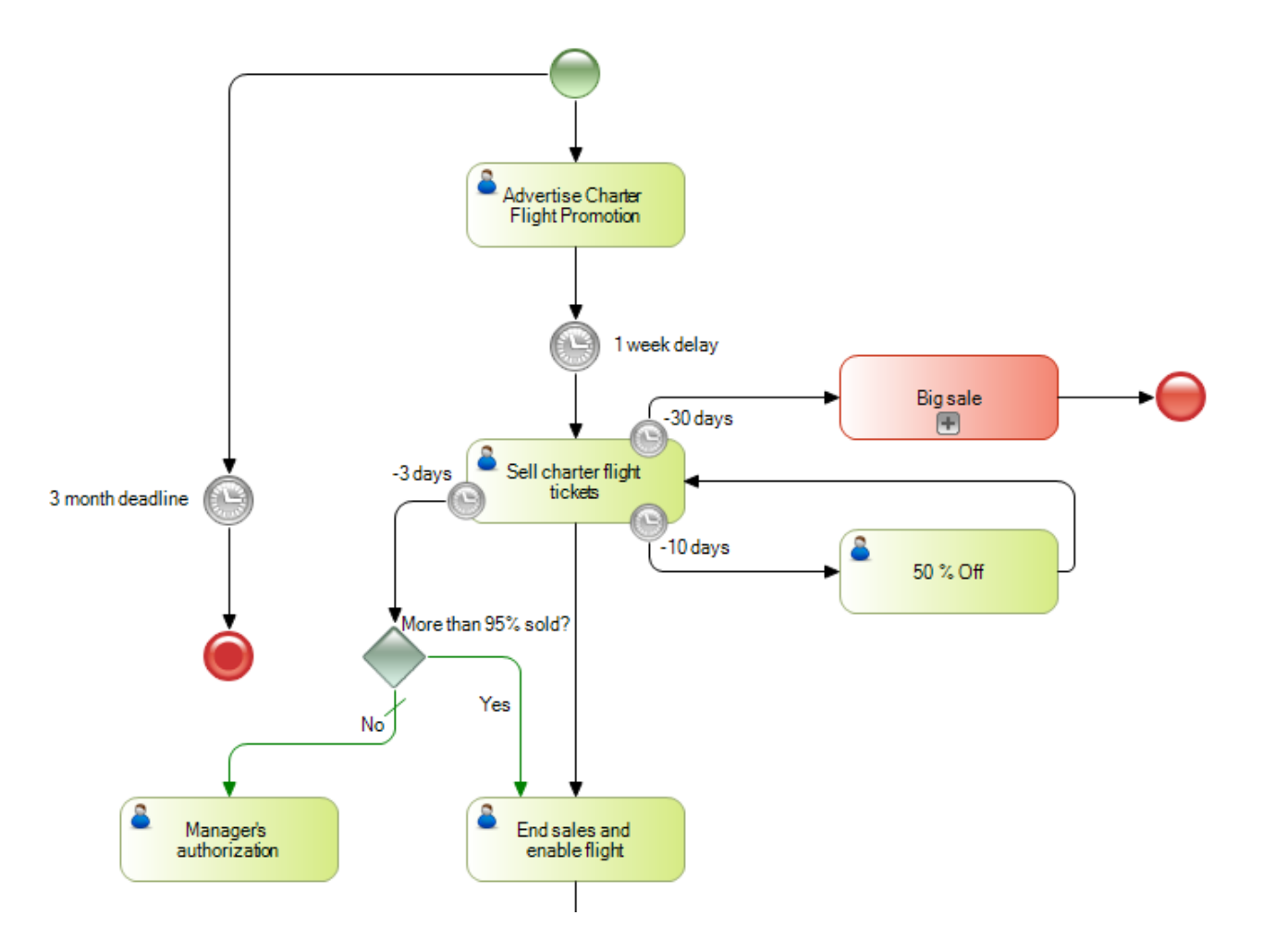

Pág.

Esta tarea representa la acción del gerente de autorizar que se habilite el charter o no. Para consultar la decisión tomada, insertamos otro exclusive Gateway que conectamos desde la tarea **Manager's authorization**.

Hacia la derecha del Gateway conectamos con la tarea **End sales and enable flight** y a este flujo lo etiquetamos con "Yes" para representar la autorización del gerente para liberar el vuelo. A continuación se ejecutará la tarea que finaliza la venta y dejará el vuelo habilitado. Por último se termina la promo y se finaliza el proceso

Hacia abajo unimos el Gateway conectamos con la tarea **End Promotion**, etiquetamos este flujo con "No" y lo asignamos como camino default. De esta manera, si el gerente no autoriza que se habilite el vuelo, solamente se finalizará la promoción y el proceso de venta del vuelo charter terminará.

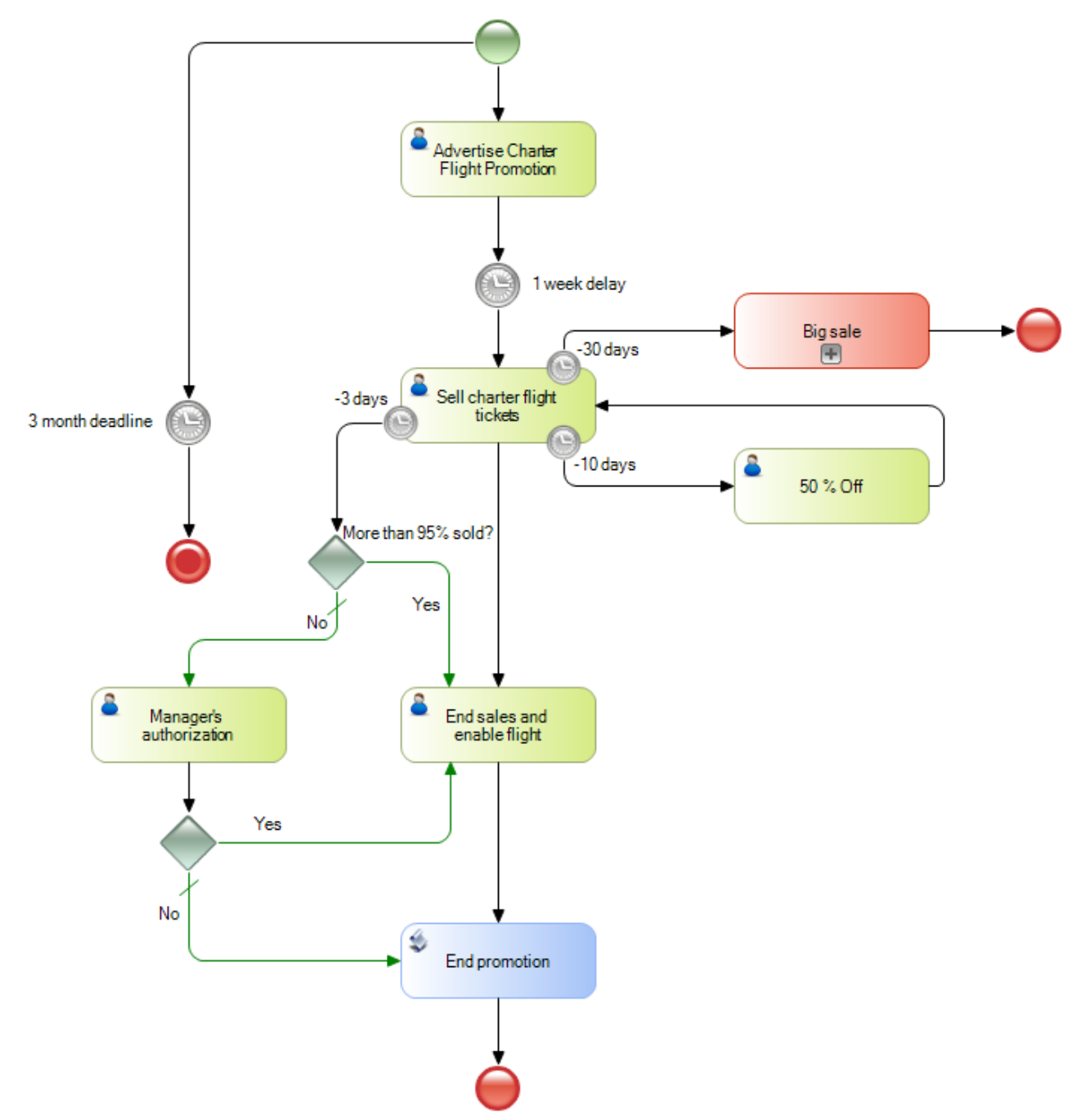

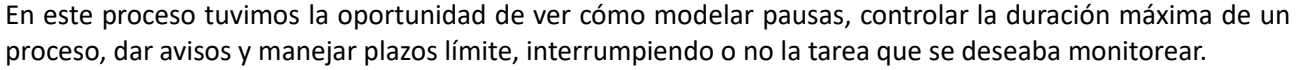

 $P$ ág. $13$ 

Esto resume la mayoría de los casos de uso de eventos de tipo timer para modelar patrones de tiempo.

Le recomendamos ver otros casos de modelado de patrones de tiempo en el video **Bifurcación y unión de caminos, generación de avisos periódicos y manejo de señales**, al que puede acceder con el link que se muestra en pantalla:

[https://training.genexus.com/es/permalink/7734](https://mailtrack.io/trace/link/7c93d72ad500714c1c0803b8898f232b2ab710ee?url=https%3A%2F%2Ftraining.genexus.com%2Fes%2Fpermalink%2F7734&userId=26357&signature=49e9abfff451175f)

y también en el video **Modificación de dato relevante, evento timer y calendarios**, en el siguiente link:

[https://training.genexus.com/es/permalink/7735](https://mailtrack.io/trace/link/5ab6a0613c211ff906d6e7ab76a9f10a4642e282?url=https%3A%2F%2Ftraining.genexus.com%2Fes%2Fpermalink%2F7735&userId=26357&signature=c02c2f91ee8da2dc)

Pág.14